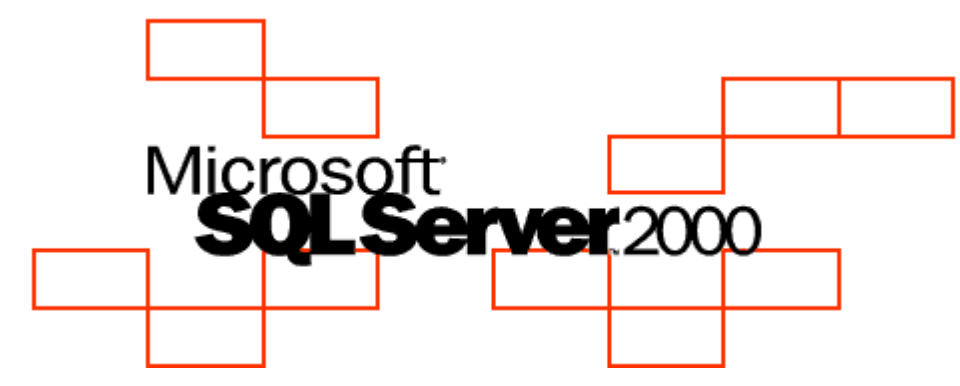

#### **SQL Server Performance Tuning Using Waits and Queues**

Microsoft Corporation

July 2003

Writer: Tom Davidson Updated: Jan 14, 2005

#### **Copyright**

The information contained in this document represents the current view of Microsoft Corporation on the issues discussed as of the date of publication. Because Microsoft must respond to changing market conditions, it should not be interpreted to be a commitment on the part of Microsoft, and Microsoft cannot guarantee the accuracy of any information presented after the date of publication.

This white paper is for informational purposes only. MICROSOFT MAKES NO WARRANTIES, EXPRESS OR IMPLIED, AS TO THE INFORMATION IN THIS DOCUMENT.

Complying with all applicable copyright laws is the responsibility of the user. Without limiting the rights under copyright, no part of this document may be reproduced, stored in or introduced into a retrieval system, or transmitted in any form or by any means (electronic, mechanical, photocopying, recording, or otherwise), or for any purpose, without the express written permission of Microsoft Corporation.

Microsoft may have patents, patent applications, trademarks, copyrights, or other intellectual property rights covering subject matter in this document. Except as expressly provided in any written license agreement from Microsoft, the furnishing of this document does not give you any license to these patents, trademarks, copyrights, or other intellectual property.

Unless otherwise noted, the example companies, organizations, products, domain names, e-mail addresses, logos, people, places and events depicted herein are fictitious, and no association with any real company, organization, product, domain name, e-mail address, logo, person, place or event is intended or should be inferred.

2003 Microsoft Corporation. All rights reserved.

Microsoft and Windows are registered trademarks of Microsoft Corporation in the United States and/or other countries.

The names of actual companies and products mentioned herein may be the trademarks of their respective owners.

#### **Using Waits and Queues**

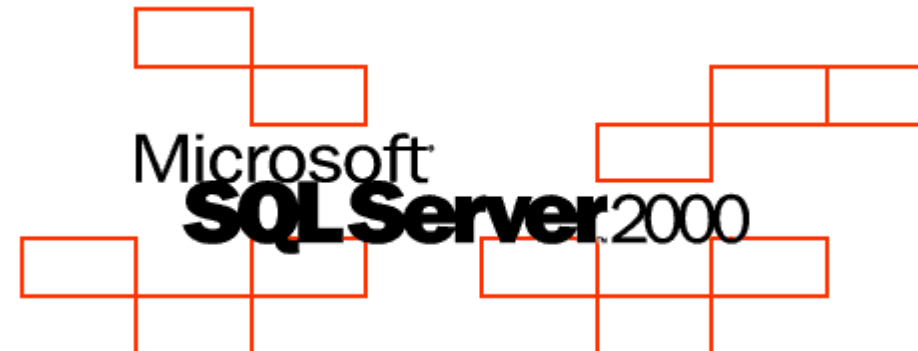

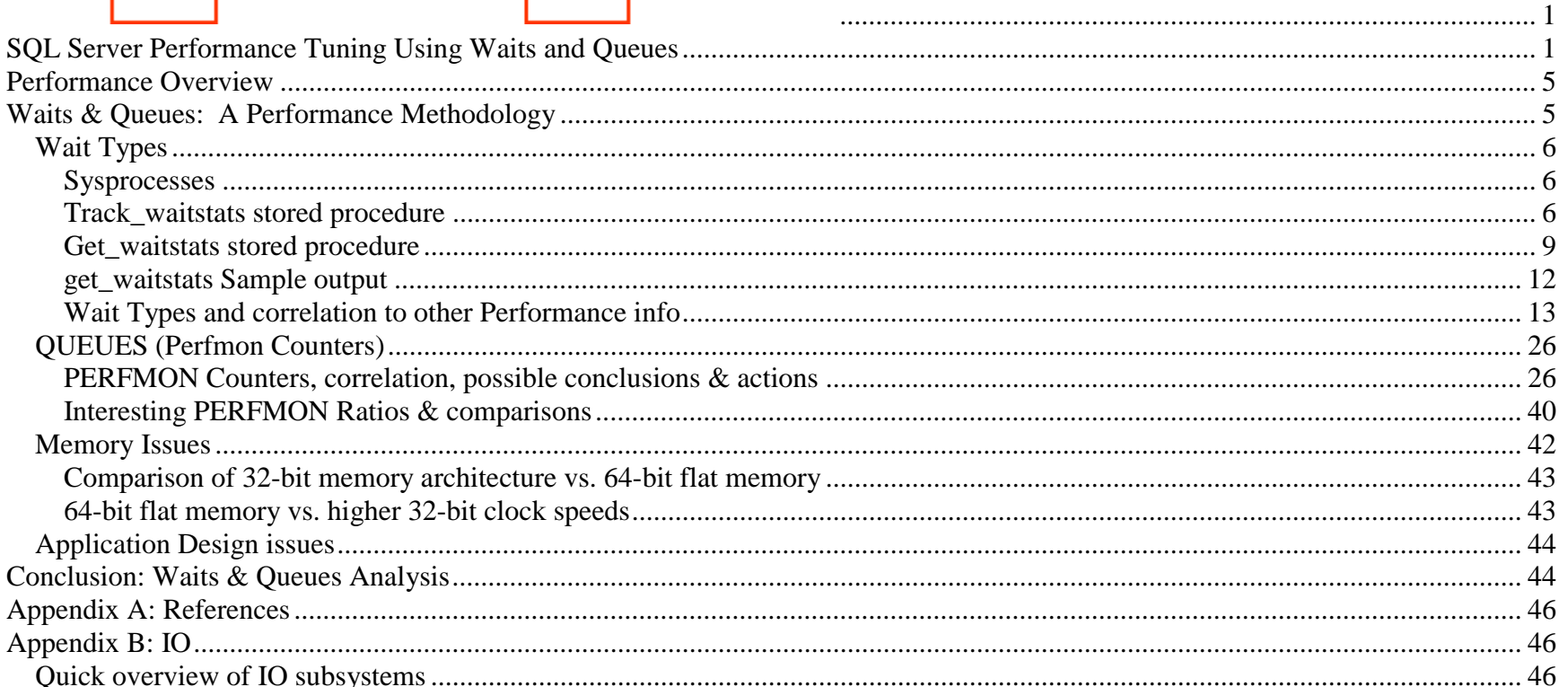

9/14/2010 4:33 PM SQL Server Page 3 of 47

#### SQL Server Performance Tuning Using Waits and Queues File & Table level IO ............................................................................................................................................................................ 46

#### **Performance Overview**

SQL Server Performance tuning using waits and queues is an effective mechanism for identifying and resolving application performance problems. The performance of SQL Server 2000 database applications should be evaluated from several different perspectives. Each tells a different portion of the performance story. Together they paint a detailed performance picture of the whole.

**Waits** are represented by SQL Server wait statistics. SQL Server 2000 tracks wait information anytime a user connection is waiting. The application requests resources and can wait for its completion. This wait information is summarized and categorized across all connections so that a performance profile can be obtained for a given work load. Thus, SQL wait types identify and categorize user (or thread) waits from an application workload or user perspective.

The **queues** part of performance is represented by PERFMON counters. The counters show performance from a resource point of view. SQL SERVER object counters are exposed to PERFMON using the system table master..sysperfinfo. Finally, associations or correlations of wait types to performance counters, as well as interesting performance counter ratios round out the picture.

Each PERFMON object has counters that are used to measure various aspects of performance, such as transfer rates for disks or the amount of processor time consumed for processors. Perfmon counters (including system, physical disk, etc.) provide a view of performance from a resource standpoint while SQL waits provide a view of performance from a user connection (or application) perspective.

Correlations of wait types to perf counters, and specific ratios of perfmon counters form the basis for an application performance methodology called waits and queues.

#### **Waits & Queues: A Performance Methodology**

Application performance can be simply explained by looking at waits and queues. *Dbcc sqlperf(waitstats)* provides a valuable source of wait information from a thread (or application) point of view. PERFMON on the other hand, provides a breakdown of system resource usage in terms of resource queues.

Requests for system resources such as IO, are made by user connections or threads. If those requests cannot be immediately satisfied, a queue of requests will wait until resources are available.

#### *Wait Types*

If a thread goes into a sleep status, a wait state is set. The wait state is contained in master..sysprocesses in the columns waittype, and lastwaittype. Lastwaittype is a character description of the last wait state for this thread. It is not reset until another wait state occurs. Waittype is a varbinary wait state that is the current wait state. A wait time of 0 means the thread is currently running.

#### **Sysprocesses**

Each user has an associated row in the system table master..sysprocesses. The stored procedure sp\_who provides a list of these user connections or threads as well as other connection information such as command, resource, wait types, wait time and status. When a thread waits, the columns *waittype (binary(2)), waittime (int)* and *lastwaittype (nchar(32)) and waitresource..* The values for waittype and lastwaittype columns are set by memory structures in SQL Server.

**Lastwaittype** is a character description of the last wait type for this thread. It is not reset until another wait state occurs. Thus, a non-blank **lastwaittype** means the thread had at least one wait state.

The current wait status is recorded in the **waittype** column. If the waittype is non-zero, the lastwaittype and waittype will be equivalent and indicate the current waitstate for the SPID. If **waittype** is 0x00, this means the thread is currently running.

#### **Track\_waitstats stored procedure**

Track\_waitstats is a stored procedure that will capture waitstats from DBCC SQLPERF, and provide a ranking of descending order based on percentage. This is useful in identifying the greatest opportunites for performance improvements. See the sample output below:

#### CREATE proc track\_waitstats (@num\_samples int=10,@delaynum int=1,@delaytype nvarchar(10)='minutes')

as --

-- This stored procedure is provided "AS IS" with no warranties, and confers no rights.

Customer Advisory Team Page 6 of 47

T. Davidson 9/14/2010 4:33 PM SQL Server

-- Use of included script samples are subject to the terms specified at http://www.microsoft.com/info/cpyright.htm

```
--
```
--

- -- T. Davidson
- -- @num\_samples is the number of times to capture waitstats, default is 10 times
- -- default delay interval is 1 minute
- -- delaynum is the delay interval can be minutes or seconds
- -- delaytype specifies whether the delay interval is minutes or seconds
- -- create waitstats table if it doesn't exist, otherwise truncate

#### set nocount on

```
if not exists (select 1 from sysobjects where name = 'waitstats') 
        create table waitstats ([wait type] varchar(80), 
                requests numeric(20,1), 
                [wait time] numeric (20,1), 
               [signal wait time] numeric(20,1),
                now datetime default getdate()) 
else truncate table waitstats dbcc sqlperf (waitstats,clear) -- clear out waitstats 
declare @i int,@delay varchar(8),@dt varchar(3), @now datetime, @totalwait numeric(20,1) 
        ,@endtime datetime,@begintime datetime 
        ,@hr int, @min int, @sec int 
select \omegai = 1
select @dt = case lower(@delaytype) when 'minutes' then 'm'  when 'minute' then 'm'  when 'min' then 'm'  when 'mm' then 'm'  when 'mi' then 'm'  when 'm' then 'm'  when 'seconds' then 's'
```

```
 when 'second' then 's'  when 'sec' then 's'  when 'ss' then 's'  when 's' then 's'  else @delaytype 
end if @dt not in ('s','m') 
begin 
        print 'please supply delay type e.g. seconds or minutes' 
        return end if \omega dt = 's'begin 
       select @sec = @delaynum % 60select @min = cast((@delaynum / 60) as int)
       select @hr = \text{cast}((@min / 60) \text{ as int})select @min = @min \% 60end if @dt = 'm'begin 
select \omega sec = 0
       select @min = @delaynum % 60select @hr = cast((@delaynum / 60) as int)
end select @delay= right('0'+convert(varchar(2),@hr),2) + '.' ++ right('0'+convert(varchar(2), @min), 2) + ':' +
        + right('0'+convert(varchar(2),@sec),2) 
if @hr > 23 or @min > 59 or @sec > 59
begin 
        select 'hh:mm:ss delay time cannot > 23:59:59'
```

```
select 'delay interval and type: ' + convert (varchar(10), @delaynum) + ',' + @delaytype + ' converts to ' + @delay
         return end while (\omega i \le \omega num samples)
begin 
         insert into waitstats ([wait type], requests, [wait time],[signal wait time]) 
        exec ('dbcc sqlperf(waitstats)') 
        select \omegai = \omegai + 1
         waitfor delay @delay 
end --- create waitstats report 
execute get_waitstats 
go 
exec track_waitstats 20,15,'seconds' ----- take 20 samples (run 5 minutes), gather waitstats every 15 seconds
```
#### **Get\_waitstats stored procedure**

The stored procedure get\_waitstats can be run during the execution of track\_waitstats or after track\_waitstats completes, to provide a report of wait stats.

#### CREATE proc get\_waitstats (@report\_format varchar(20)='all')

#### as

--

-- This stored procedure is provided "AS IS" with no warranties, and confers no rights.

-- Use of included script samples are subject to the terms specified at http://www.microsoft.com/info/cpyright.htm

-- this proc will create waitstats report listing wait types by percentage.

- (1) total wait time is the sum of resource  $\&$  signal waits, @report\_format='all' reports resource  $\&$  signal
- -- (2) Basics of execution model (simplified)
- -- a. spid is running then needs unavailable resource, moves to resource wait list at time T0

- b. a signal indicates resource available, spid moves to runnable queue at time T1
- c. spid awaits running status until T2 as cpu works its way through runnable queue in order of arrival
- $(3)$  resource wait time is the actual time waiting for the resource to be available, T1-T0
- -- (4) signal wait time is the time it takes from the point the resource is available (T1)
- to the point in which the process is running again at  $T2$ . Thus, signal waits are  $T2-T1$
- (5) Key questions: Are Resource and Signal time significant?
- a. Highest waits indicate the bottleneck you need to solve for scalability
- b. Generally if you have LOW% SIGNAL WAITS, the CPU is handling the workload e.g. spids spend move through runnable queue quickly
- -- c. HIGH % SIGNAL WAITS indicates CPU can't keep up, significant time for spids to move up the runnable queue to reach running status
- $(6)$  This proc can be run when track\_waitstats is executing set nocount on

```
declare @now datetime, @totalwait numeric(20,1), @totalsignalwait numeric(20,1), @totalresourcewait numeric(20,1)
```
 ,@endtime datetime,@begintime datetime ,@hr int, @min int, @sec int

select @now=max(now),@begintime=min(now),@endtime=max(now) from waitstats where [wait type] = 'Total'

```
--- subtract waitfor, sleep, and resource_queue from Total 
select @totalwait = sum([wait time]) + 1, @totalsignalwait = sum([signal wait time]) + 1 from waitstats
where [wait type] not in ('WAITFOR','SLEEP','RESOURCE_QUEUE', 'Total', '***total***') and now = @now
```
select @totalresourcewait = @totalwait - @totalsignalwait -- insert adjusted totals, rank by percentage descending delete waitstats where  $[wait type] = **total***'$  and now = @now insert into waitstats select '\*\*\*total\*\*\*',0,@totalwait,@totalsignalwait,@now select 'start time'=@begintime,'end time'=@endtime,'duration (hh:mm:ss:ms)'=convert(varchar(50),@endtime-@begintime,14)

T. Davidson 9/14/2010 4:33 PM SQL Server

if @report format  $=$  'all' select [wait type],[requests] ,'Total wt (T2-T0)'=[wait time], 'wt\_%'=cast  $(100^*$ [wait time]/@totalwait as numeric(20,1)) ,'Resource wt (T1-T0)'=[wait time]-[signal wait time] ,'res\_wt\_%'=cast (100\*([wait time] - [signal wait time]) /@totalwait as numeric(20,1)) ,'Signal wt (T2-T1)'=[signal wait time] ,'sig\_wt\_%'=cast  $(100*$ [signal wait time]/@totalwait as numeric(20,1)) from waitstats where [wait type] not in ('WAITFOR','SLEEP','RESOURCE\_QUEUE','Total') and now  $=$  @now order by 'wt\_%' desc else select [wait type],[wait time],percentage=cast (100\*[wait time]/@totalwait as numeric(20,1))

 from waitstats where [wait type] not in ('WAITFOR','SLEEP','RESOURCE\_QUEUE','Total') and now  $=$  @now order by percentage desc

```
exec get_waitstats 'all'
```
GO

#### **get\_waitstats Sample output**

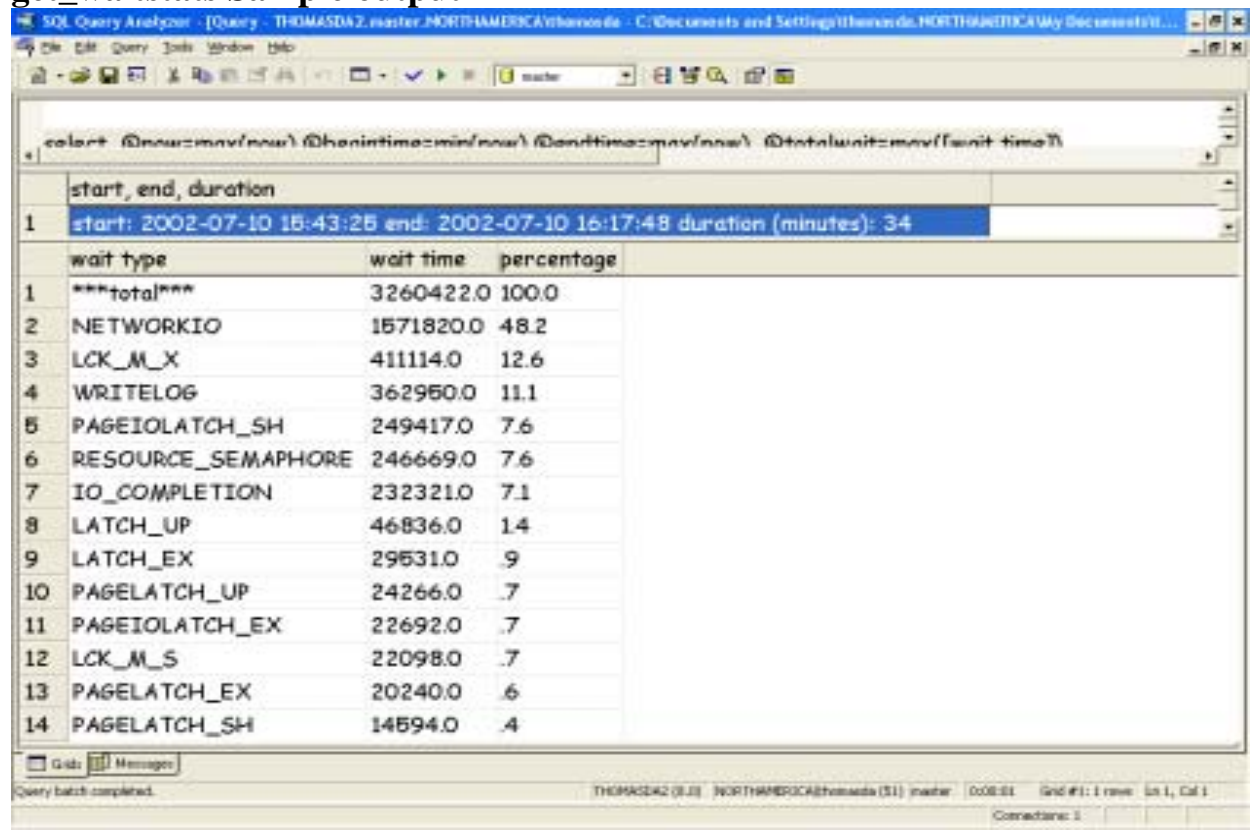

The above sample shows the lion's share of wait time, 48%, being due to network IO waits. Improving network IO is the single largest opportunity for improving application performance.

T. Davidson 9/14/2010 4:33 PM SQL Server

Other lesser opportunities in the above example include LCK\_M\_X (exlusive locks) and WRITELOG (transaction log). Exclusive lock waits account for almost 13% of total wait time. An examination of transaction management may offer clues as to whether improvements can be made here.

WRITELOG means threads are waiting for physical writes to complete to the transaction log. Given the 11% writelog waits, a further analysis of PERFMON disk queues for the transaction log will confirm whether the IO capacity of the transaction log drives have trouble keeping up with write requests as shown by steady and high disk queues.

The following table contains wait types, descriptions and correlation to other performance information. It is not exhaustive but will point you in the right direction. The important idea is that if track waitstats shows a significant amount (by percentage) of a given wait type, you should corroborate this clue with the correlated information. The PERFMON counter table follows with descriptions, additional correlations, and possible conclusions and actions.

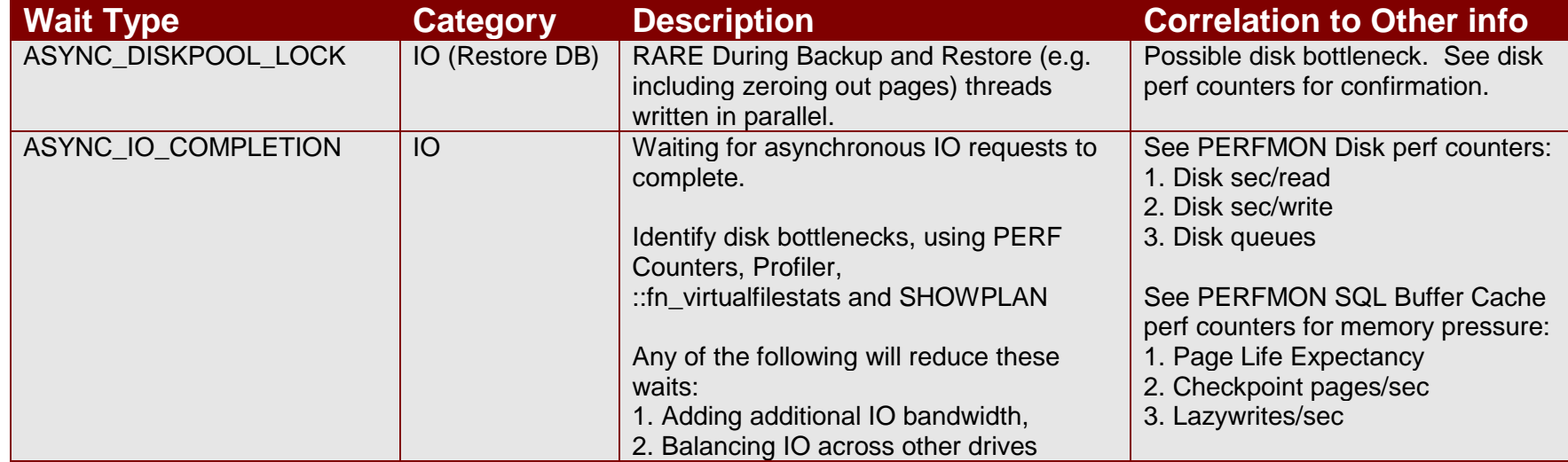

#### **Wait Types and correlation to other Performance info**

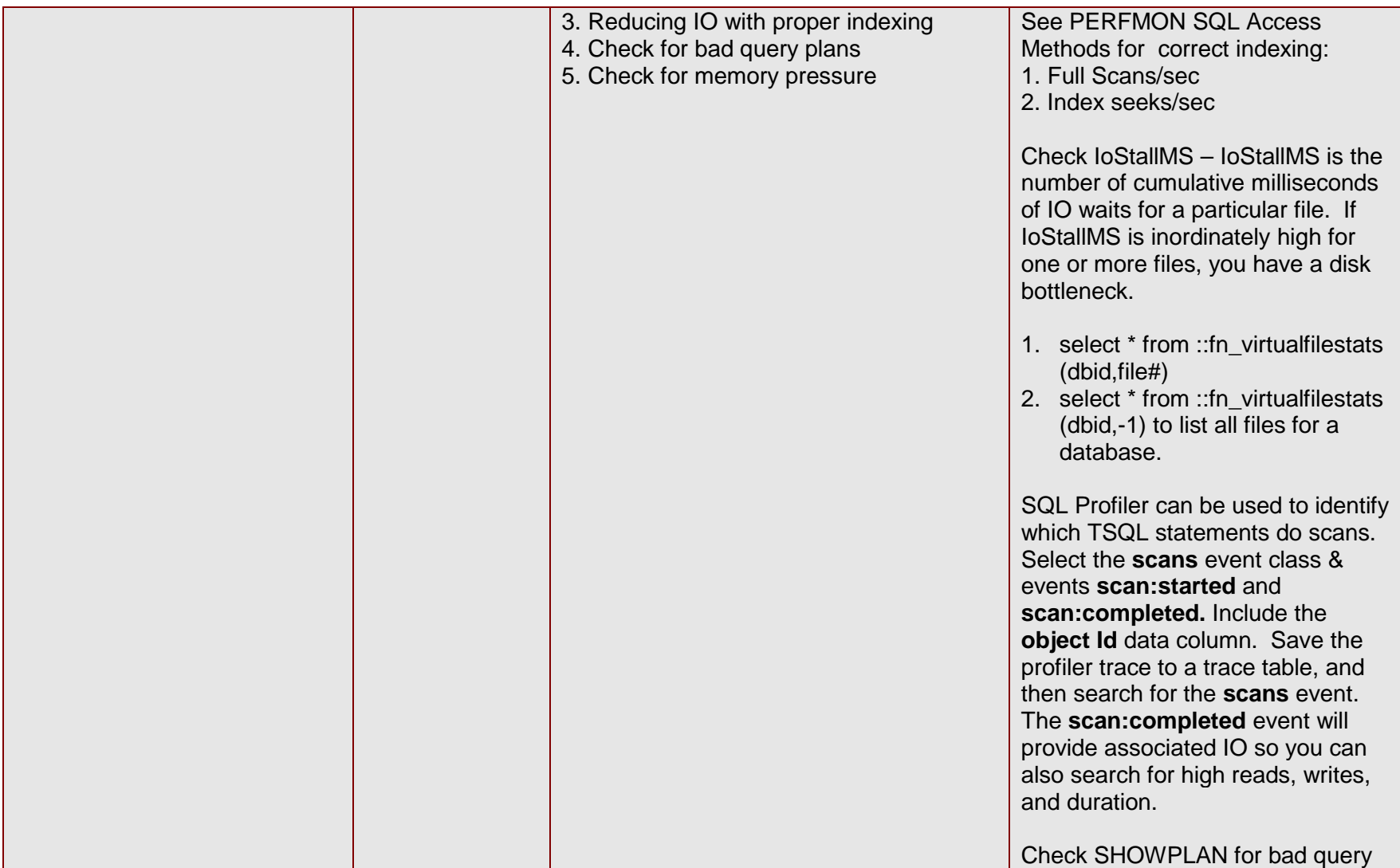

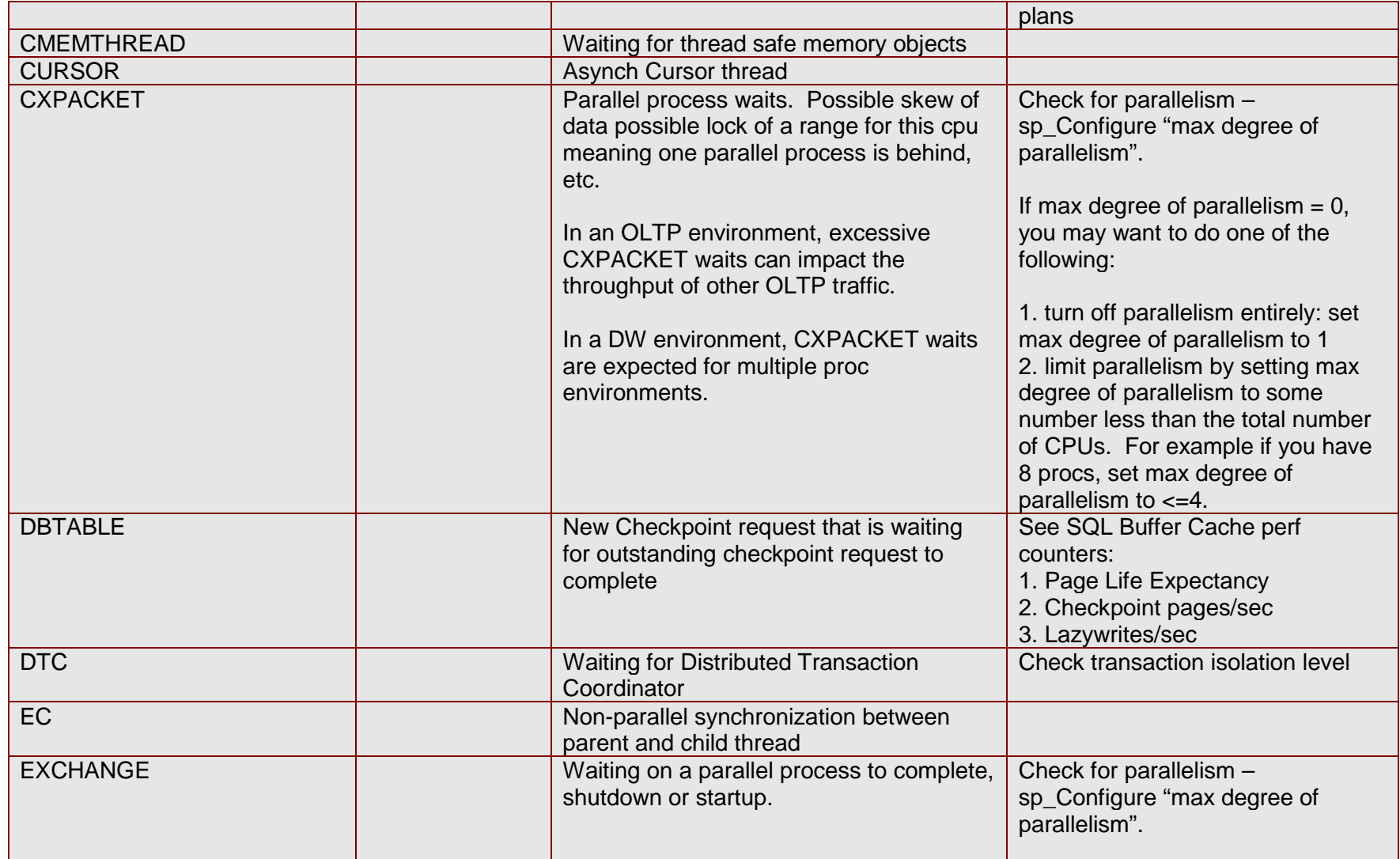

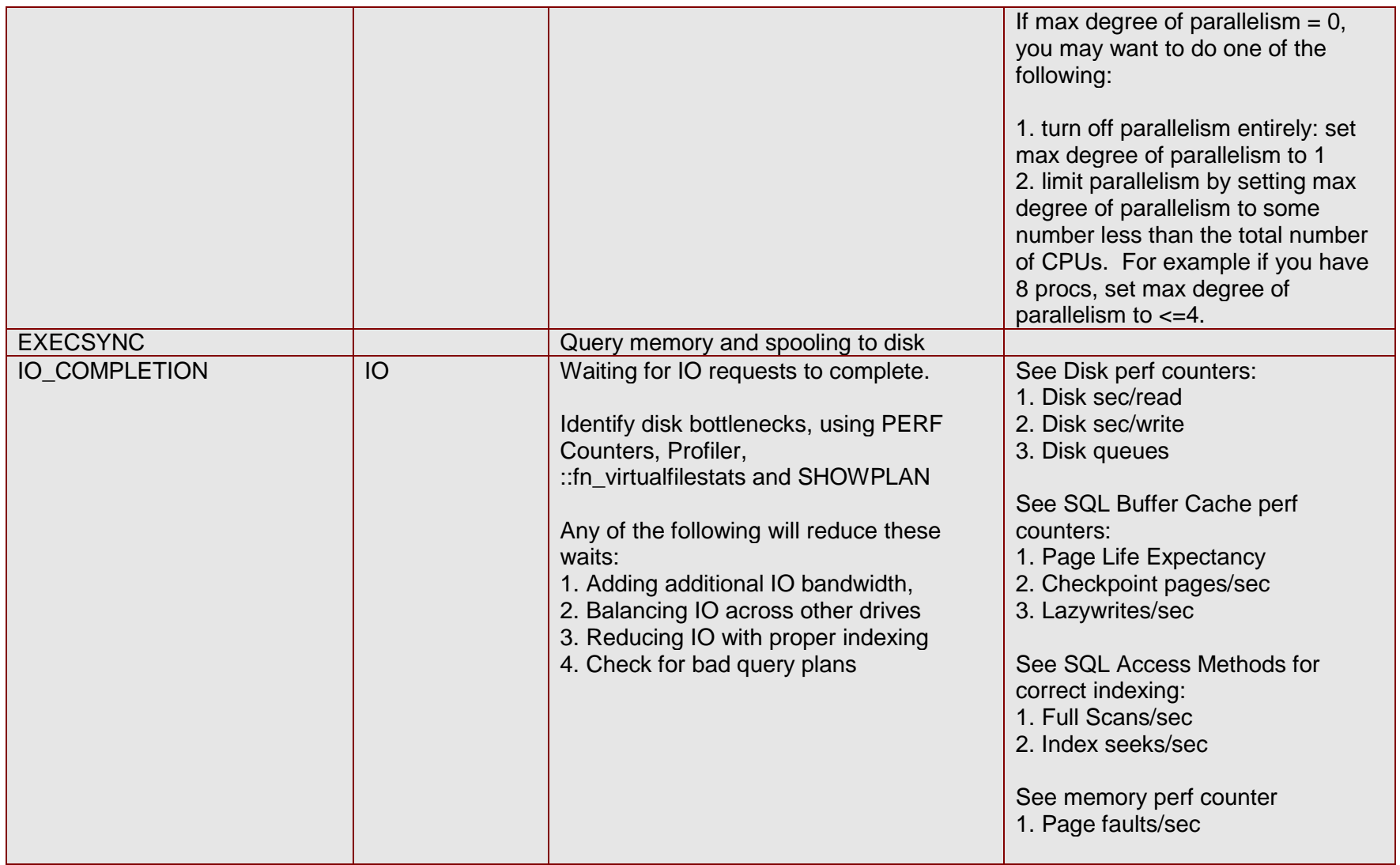

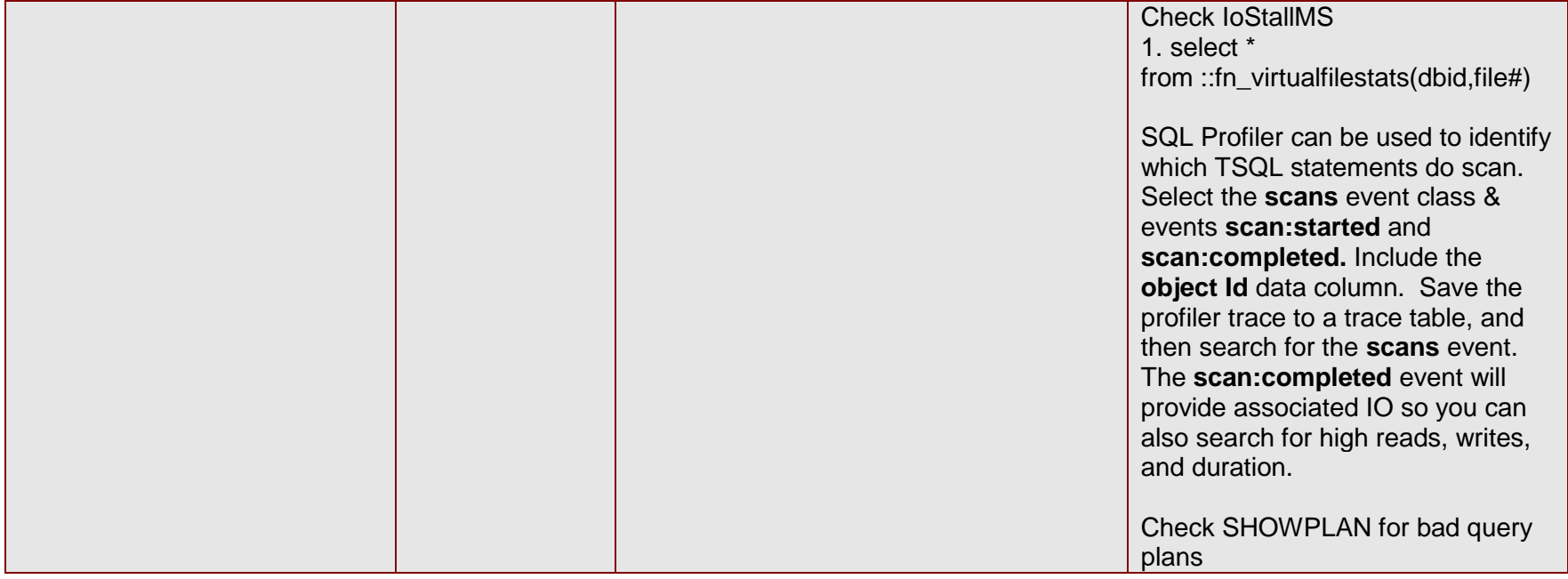

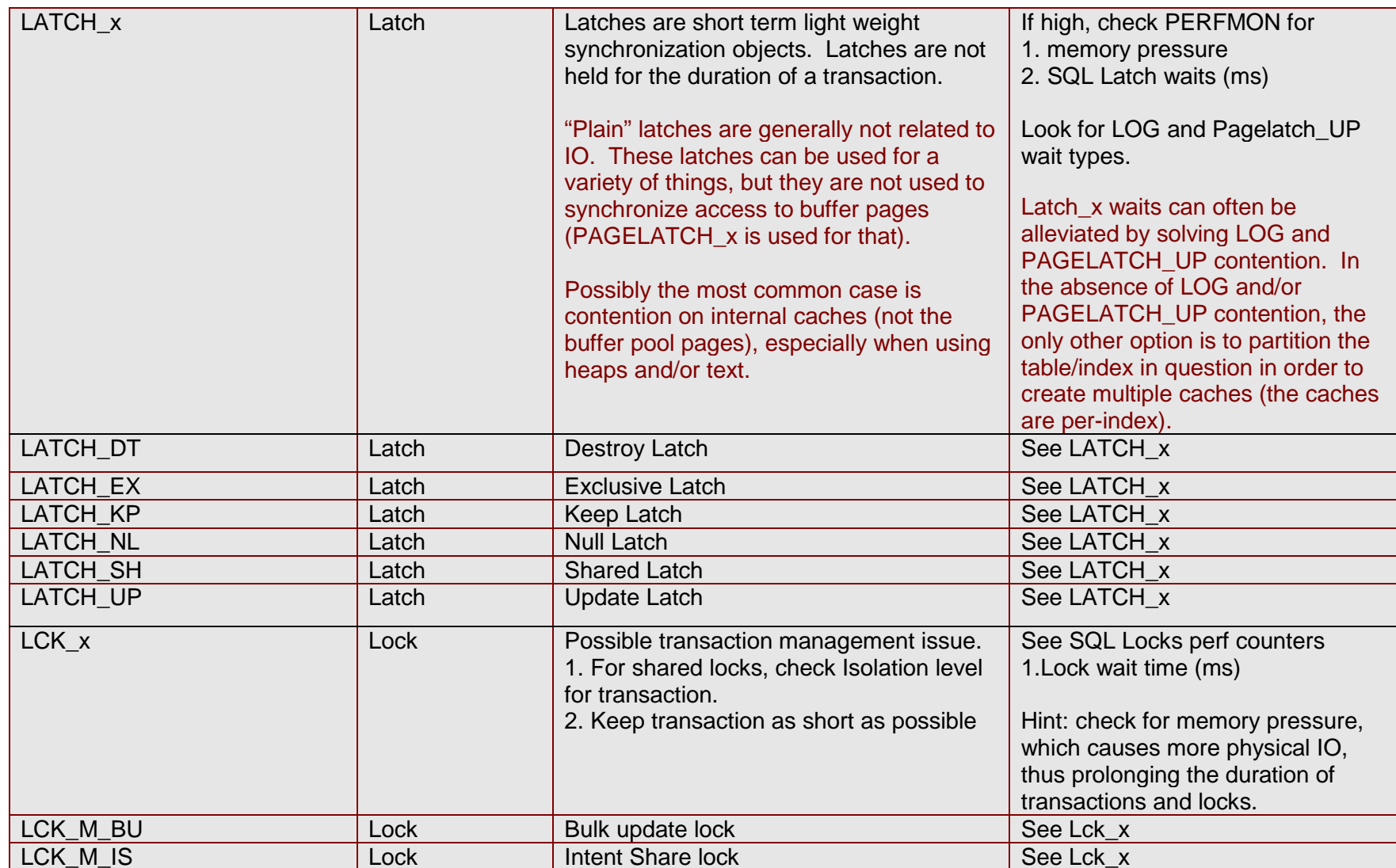

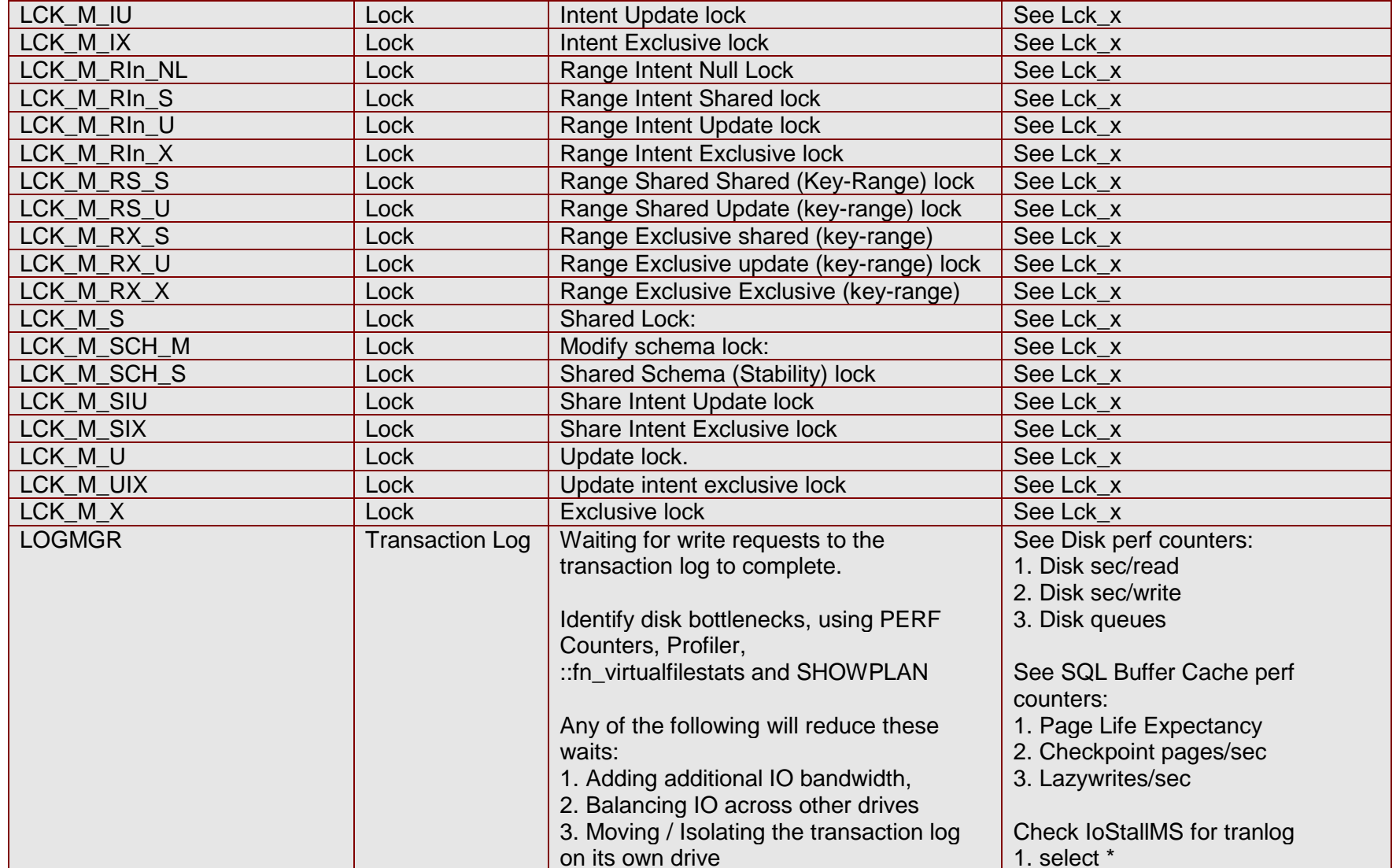

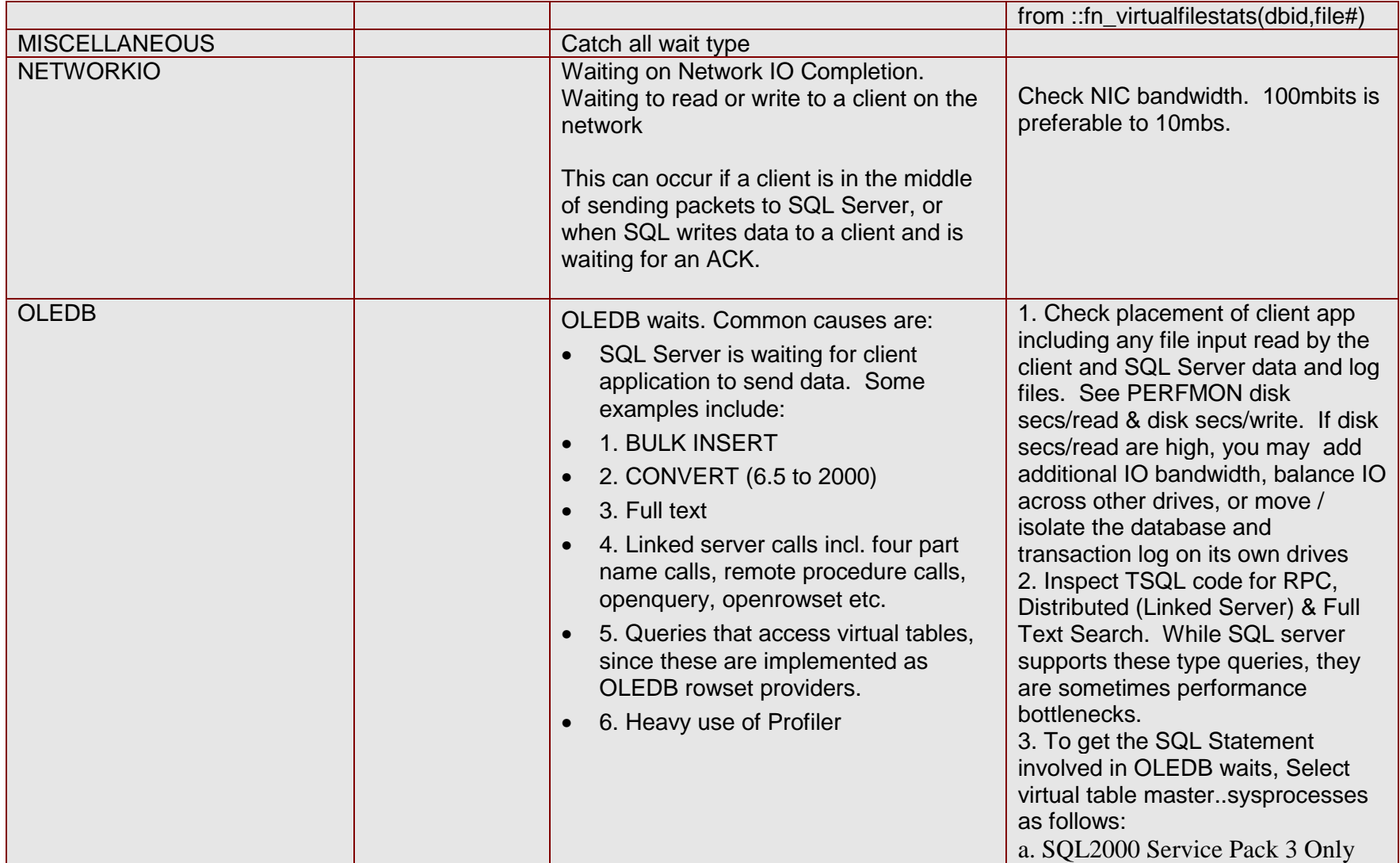

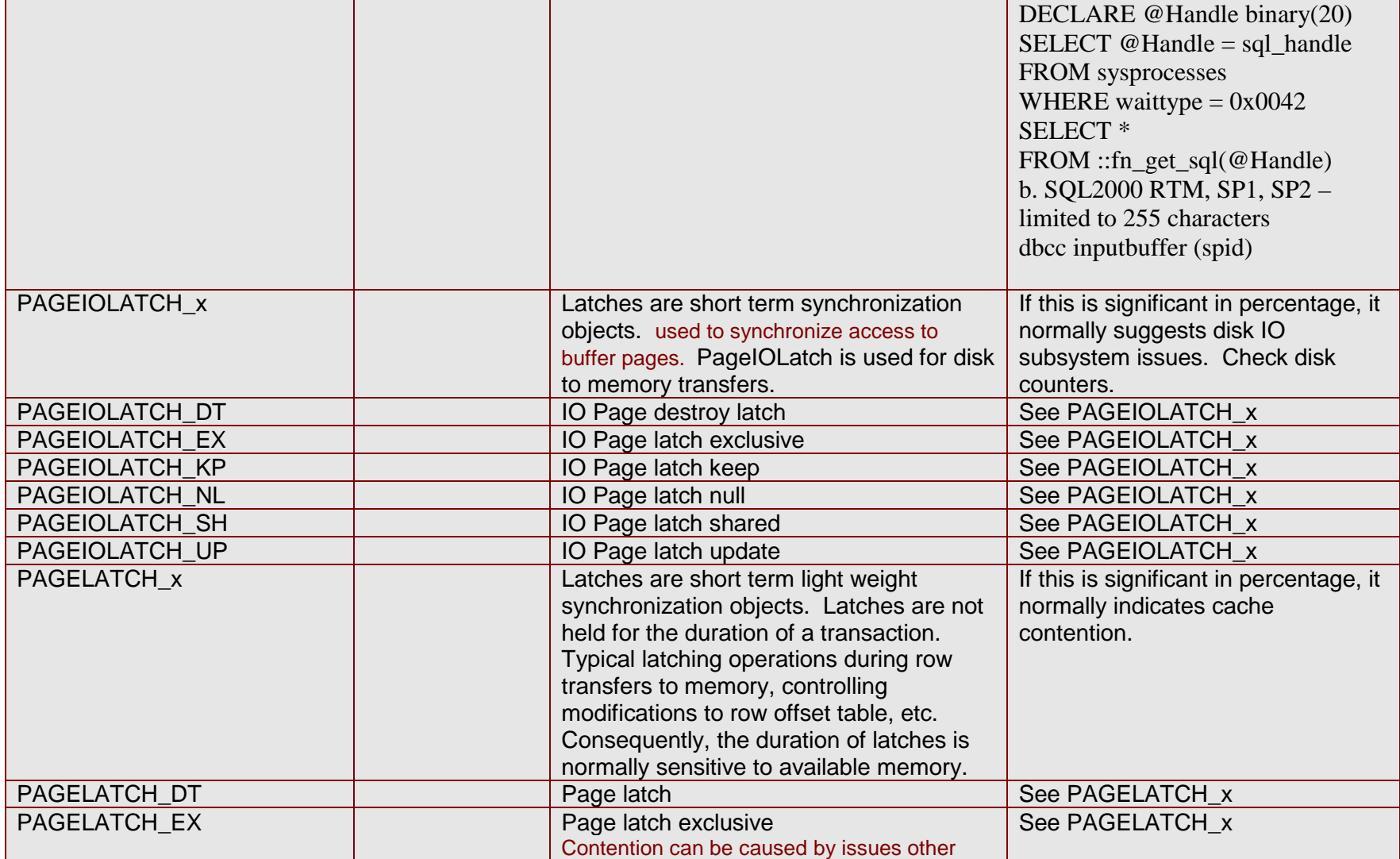

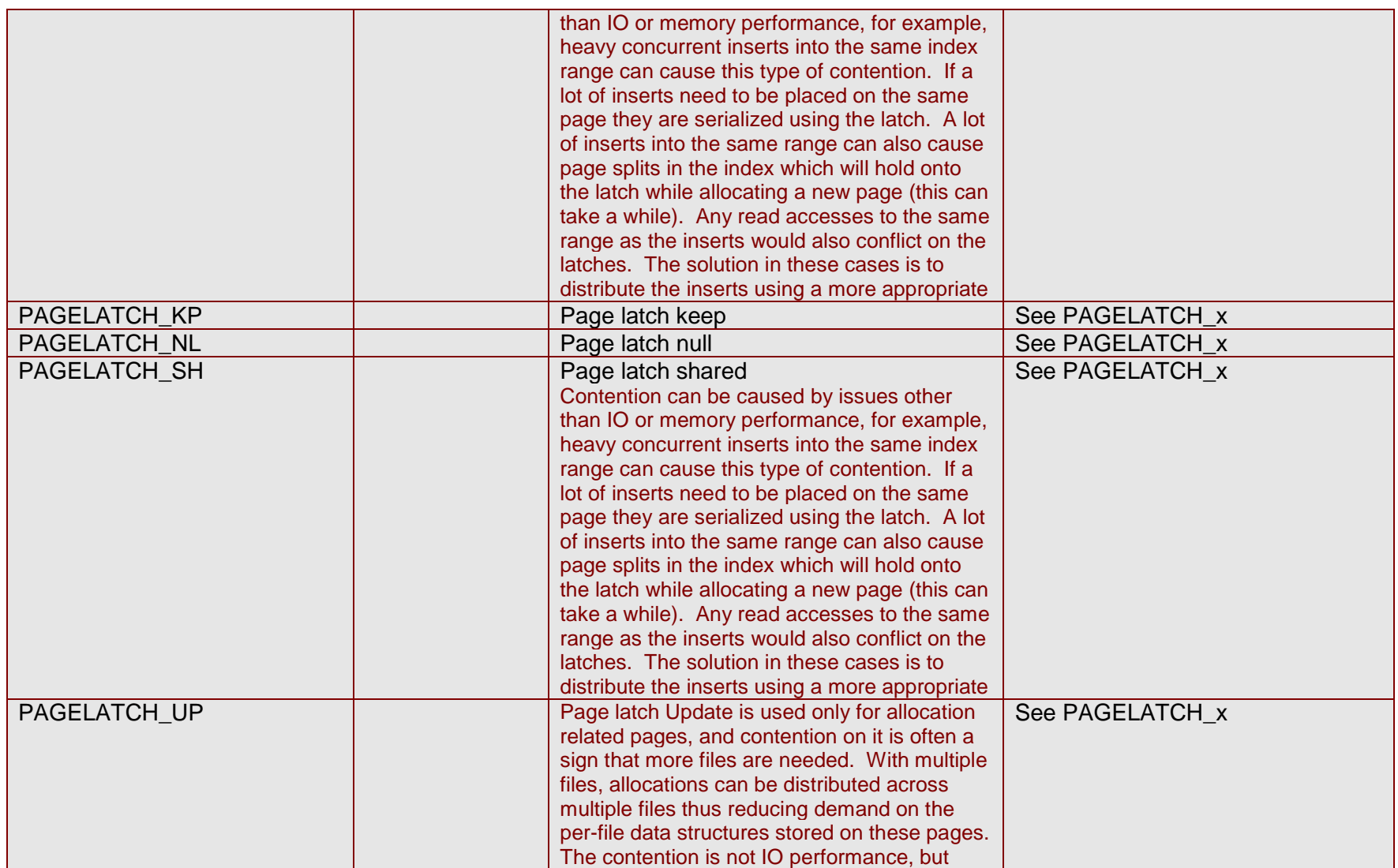

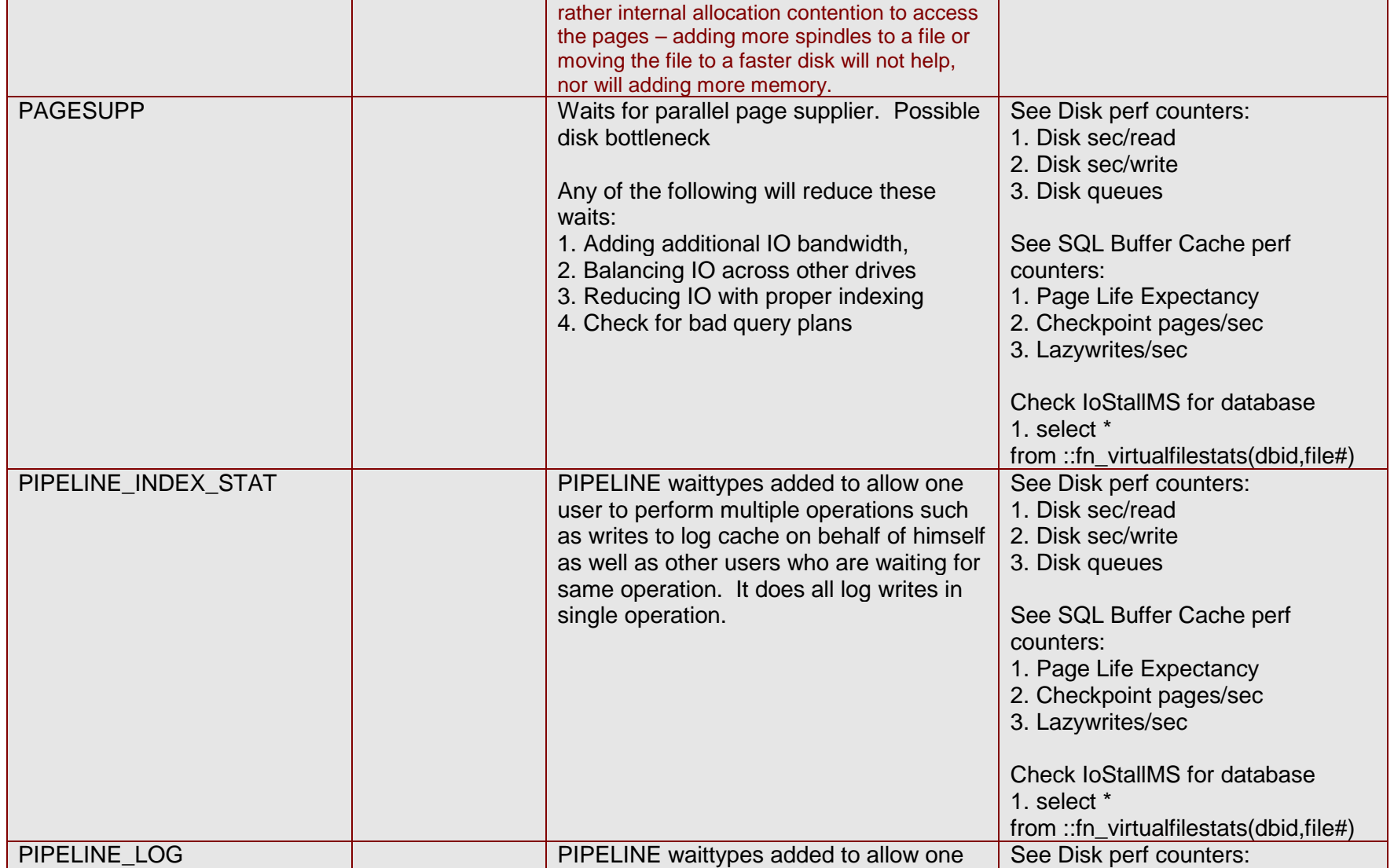

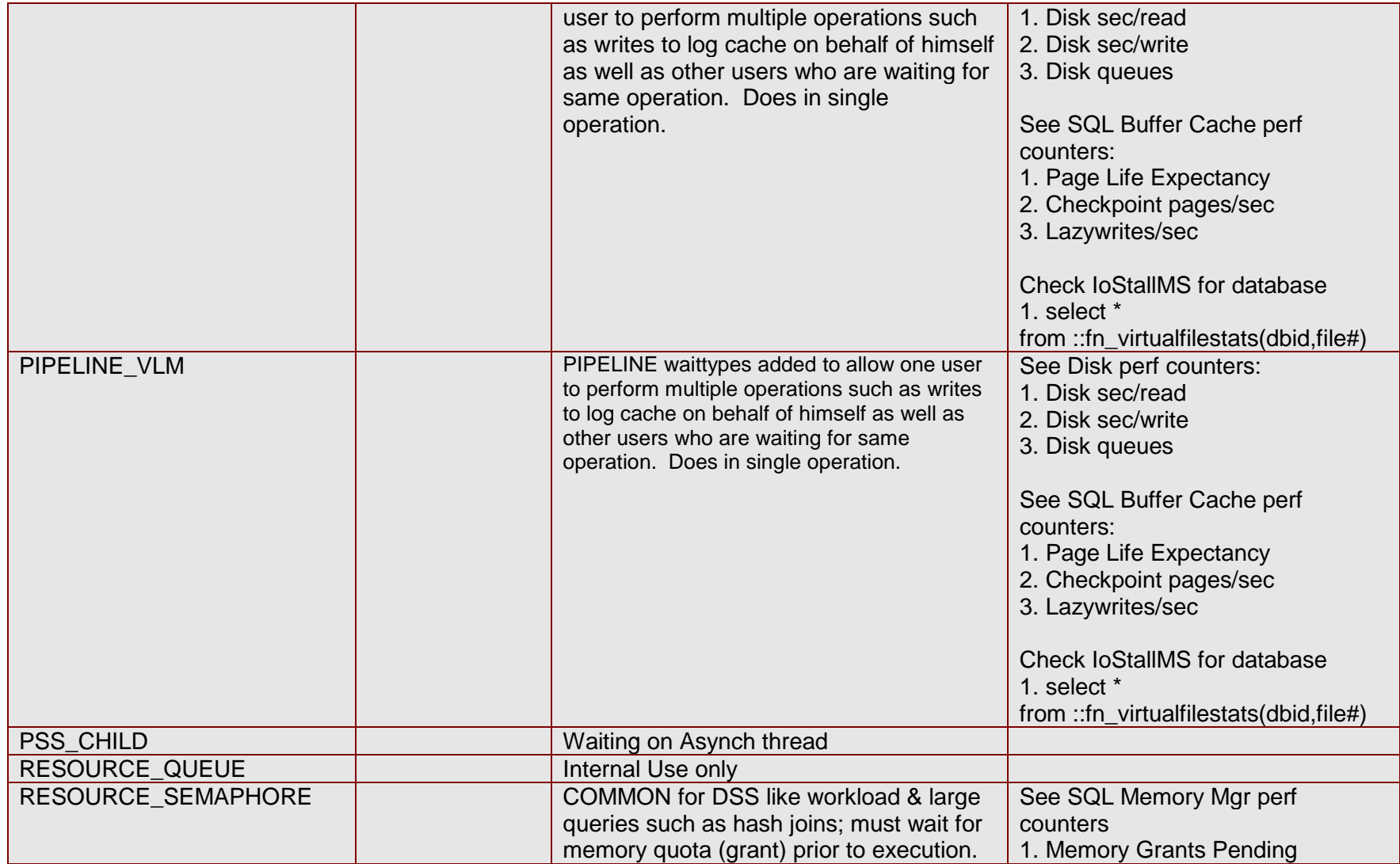

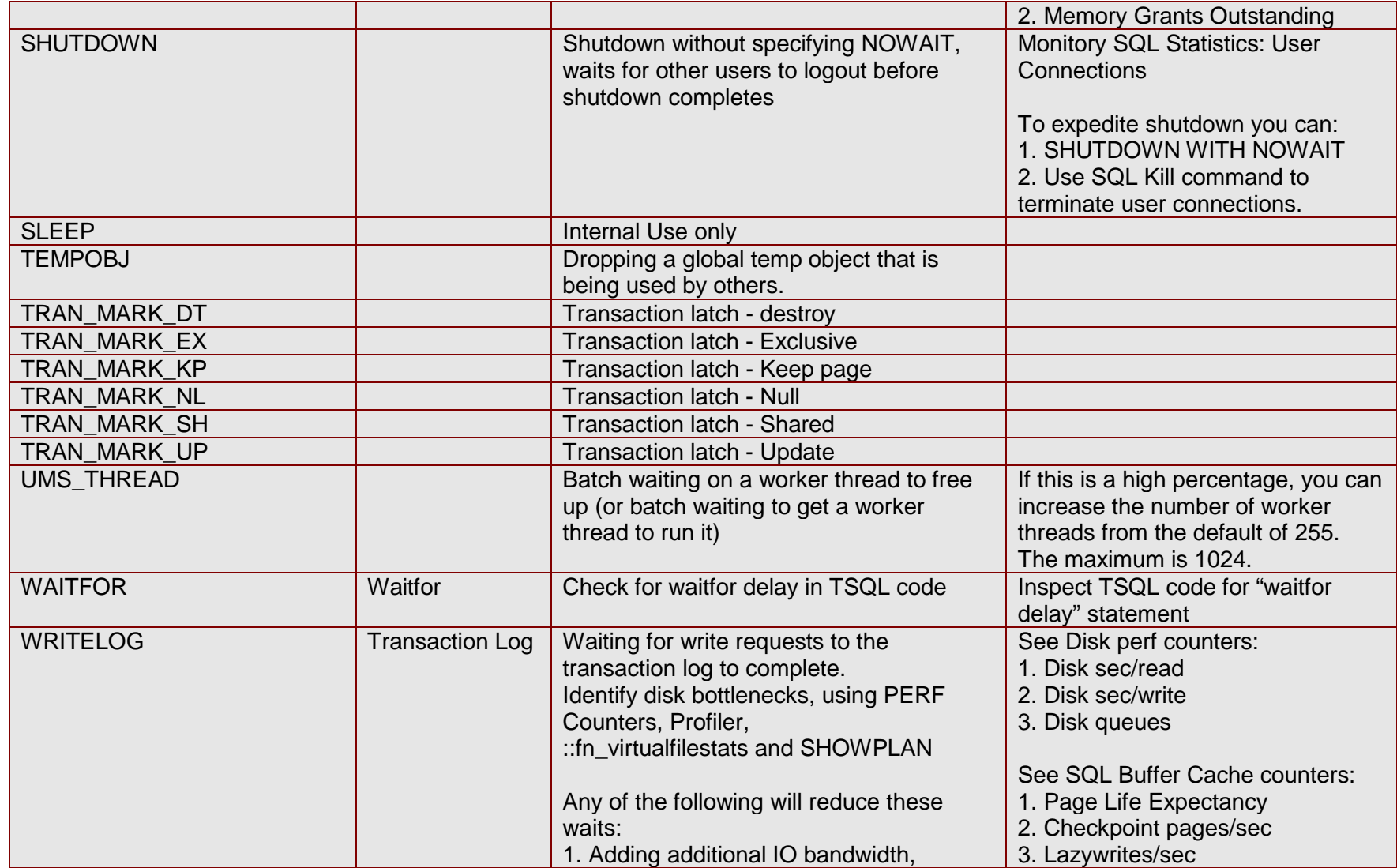

#### Using Waits and Queues

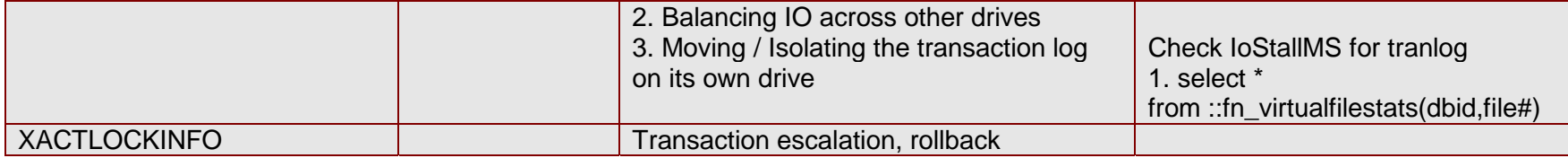

#### *QUEUES (Perfmon Counters)*

The Queues aspect of the Waits and Queues approach to performance analysis refers to PERFMON counters. PERFMON counters provide a view of system performance from a resource standpoint.

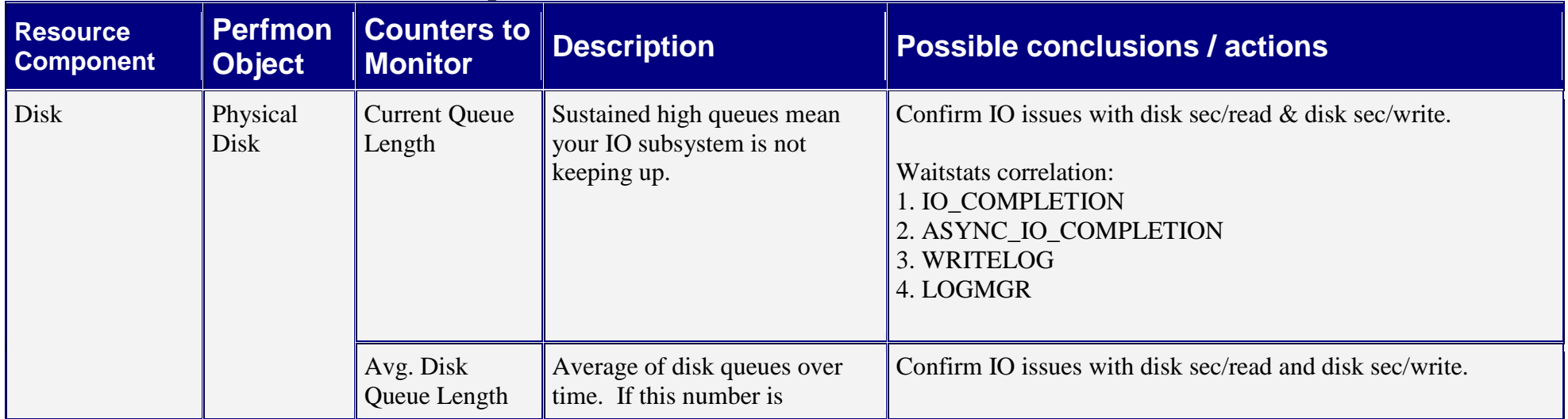

#### **PERFMON Counters, correlation, possible conclusions & actions**

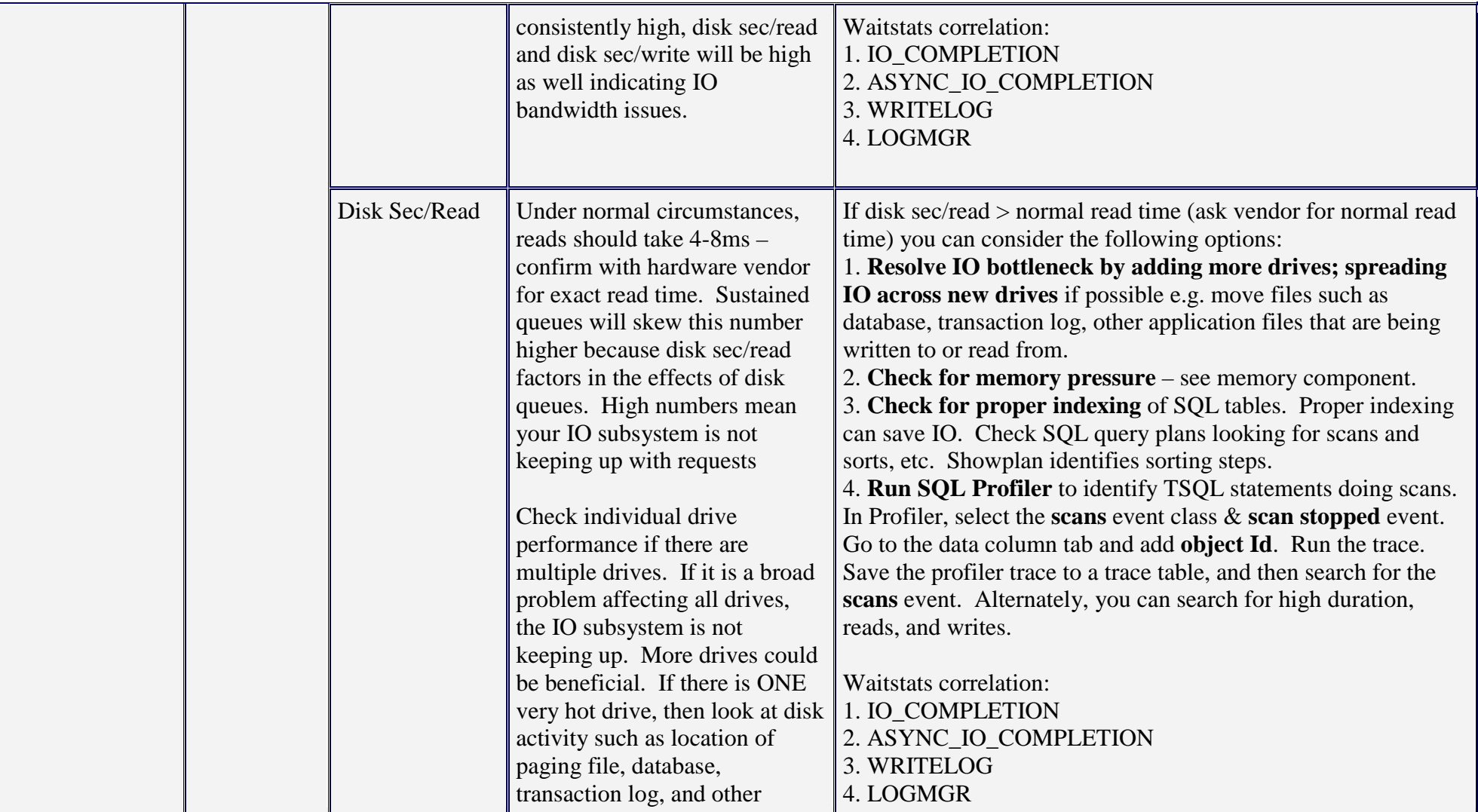

![](_page_27_Picture_129.jpeg)

![](_page_28_Picture_151.jpeg)

![](_page_29_Picture_106.jpeg)

![](_page_30_Picture_124.jpeg)

![](_page_31_Picture_138.jpeg)

![](_page_32_Picture_164.jpeg)

![](_page_33_Picture_201.jpeg)

![](_page_34_Picture_174.jpeg)

![](_page_35_Picture_124.jpeg)

![](_page_36_Picture_136.jpeg)

![](_page_37_Picture_88.jpeg)

![](_page_38_Picture_96.jpeg)

![](_page_39_Picture_72.jpeg)

#### **Interesting PERFMON Ratios & comparisons**

Some counters in PERFMON have to be compared to other counters for proper perspective. While the following ratios and comparisons are not exhaustive, they nonetheless will point you in the right direction.

- *1)* **Batch requests/sec vs. SQL Compilations/sec.** The worst case is when compilations are very high compared with batch requests. Possible memory pressure in which query plans are discarded quickly to make room for other activity. Another possibility is lack of parameterization which is important for plan re-use. Parameterization is where variables are used instead of literal values. In some cases sp\_executeSQL can be beneficial. *Perfmon counters are SQLServer:SQL Statistcs:Batch Requests/sec and SQLServer:SQL Statistics:SQL Compilations/sec.*
- *2)* **SQL Compilations/sec vs. SQL Re-compilations/sec.** SQL Compilations/sec include the initial compile of the stored procedure while SQL Re-compilations/sec only includes re-compiles (excludes initial compile). If initial compiles are low (SQL Compilations – SQL Recompilations) compared to SQL recompilations, then there is a probable recompilation problem. *Perfmon counters are SQLServer:SQL Statistcs: SQL Compilations/sec and SQLServer:SQL Statistics:SQL Re-Compilations/sec.*
- *3)* **Kernel CPU vs User CPU.** If (Kernel CPU/ User CPU) > .25, may indicate a network, disk driver, or hardware issue. Network and Disk IO is serviced in kernel mode. SQL is serviced in user mode. Look at Task Manager. *Perfmon counters are Processor:%Processor Time, Processor:%User time, Processor:%Interrupt time.*
- *4)* **Disk Queue Length vs Disk sec/Transfer.** As disk queue length increases, so does disk sec/transfer. Perfmon counters are PhysicalDisk:Avg Disk Queue Length and PhysicalDisk:Avg Disk sec/Transfer.
- 5) **Page life expectancy, checkpoint pages/sec, lazywrites/sec comparison.** Memory pressure is indicated with low page life expectancy, and high checkpoint pages and lazywrites/sec. Memory pressure, which adversely affects performance, can be lessened one or more of the following
	- a) Adding more memory to the box
	- b) Increasing SQL memory
	- c) Avoiding table and index scans with proper indexing
- 6) **Signal waits, UMSStats runnable queue comparison.** Basics of execution model (simplified)
	- a) If a spid is running then needs unavailable resource, it moves to resource wait list at time T0
	- b) a signal indicates resource available, spid moves to runnable queue at time T1
	- c) spid awaits running status until T2 as cpu works its way through runnable queue in order of arrival

- d) resource wait time is the actual time waiting for the resource to be available, T1-T0
- e) signal wait time is the time it takes from the point the resource is available (T1) to the point in which the process is running again at T2. Thus, signal waits are T2-T1
- f) Key questions: Are Resource and Signal time significant?
	- a. Highest waits indicate the bottleneck you need to solve for scalability
	- b. Generally if you have LOW% SIGNAL WAITS, the CPU is handling the workload e.g. spids spend move through runnable queue quickly
	- c. HIGH % SIGNAL WAITS indicates CPU can't keep up, significant time for spids to move up the runnable queue to reach running status
- 7) **Network: Current bandwidth, bytes total/sec, packets/sec.** Network bandwidth issues should be corroborated with bytes total/sec. [Network interface: bytes total/sec] / [Network interface: Current Bandwidth] > .6, possible network bottleneck.
- 8) **Page Faults/sec vs Pages/sec.** Page faults include both hard faults (those that require disk access) and soft faults (where the faulted page is found elsewhere in physical memory.) Most processors can handle large numbers of soft faults without significant consequence. However, hard faults, which require disk access, can cause significant delays. Pages/sec represents the number of hard page faults that require physical IO to bring the pages into memory.

#### *Memory Issues*

This is extracted from SQL 32-bit vs. SQL 64-bit comparison by Prakash Sundaresan. The SQL Server relational database system uses memory for a number of different purposes internally. For a more complete discussion of the memory uses in SQL Server, see http://www.winnetmag.com/Article/ArticleID/43419/43419.html. To summarize briefly here, the main uses are:

- 1. Database page cache used to cache database (table / index) pages
- 2. Query Workspace memory used by memory intensive query operations such as Hash and Sort.
- 3. Plan cache used to cache query plans so they can be re-used
- 4. Other locks, connection memory, thread stacks, memory for utilities such as backup/restore etc.
- 5. Memory used by other components linked into the SQL Server process such as XPs, OLE-DB providers etc. The memory is commonly referred to as the MemToLeave memory area because SQL Server refrains from allocating this memory so that these other components linked into the process can do so.

#### **Comparison of 32-bit memory architecture vs. 64-bit flat memory**

Of these, only the first use – database page cache – is able to make use of AWE memory on 32-bit systems. The rest of the uses require virtual memory, hence they are limited to 2GB (or 3GB with the /3GB switch in boot.ini) on 32-bit systems. If an application stresses one or more of these other uses of memory in SQL Server to a point beyond what can be handled by the 32-bit virtual memory limits, you might consider the SS64 option. To determine if this is the case, see below for some steps you might want to consider:

- 1. Overall Server Memory: Look at counters under *SQL Server:Memory Manager*. If *Total Server Memory* is well below *Target Server Memory* at steady state, then it tells you that the server is not experiencing memory pressure. In this case, you likely have no performance-related reason to consider SS64. Otherwise, you need to look further into the cause of memory pressure by following the steps below. Of course, if you do have memory pressure, you might already be using additional memory in SQL Server by enabling AWE. In this case, SQL Server allocates Max Server Memory at startup and therefore *Total Server Memory* does not change dynamically. In this case as well, follow the steps below to tell if there continues to be memory pressure.
- 2. Query Workspace Memory: Look at counters under *SQL Server:Memory Manager*. Look at *Memory Grants Outstanding* and *Memory Grants Pending*. If you see a long queue of Pending grants as compared to Outstanding grants, there is likely memory pressure due to query workspace memory. You can confirm this by checking the *Granted Workspace Memory (KB)* counter that tells you how much memory has currently been granted to running queries. If there is memory pressure due to workspace memory, this value should be at least 25% of the virtual memory available to SQL Server. If the memory pressure is severe, the server might even return errors such as 701 or 8645. If this is the case, this might be a good reason to consider using SS64.
- 3. Plan Cache: The counter *SQL Server:Buffer Manager:Procedure Cache Pages* captures the total number of pages in the plan cache. If this number is a significant fraction (typically, greater than 25 percent) of the total number of pages in the buffer pool, the application is plan cache intensive. However, this by itself is not sufficient to consider a move to SS64. If the plan cache is large because it is full of plans that are seldom re-used, then moving to SS64 will not yield any benefits (and in fact might make matters worse due to the larger size of plan cache as described previously). To determine what kinds of plan are in the plan cache look at the contents of the virtual table *master..syscacheobjects*; to see whether these plans are being re-used, look at the *usecounts* column of this virtual table. If the plan cache is full of plans that are being re-used and yet there is memory pressure, this indicates the application would benefit from more virtual memory and hence SS64 might be a good option to consider.
- 4. Memory pressure on MemToLeave e.g. due to XPs or OLE-DB providers Typically, if you have pressure in the MemToLeave area, you might see errors such as 7399, 17802, or 17803. In such cases, you might have already considered altering the –g startup parameter for SQL Server to increase the MemToLeave value. This in turn might translate to some of the other kinds of memory pressure described here.
- 5. High CPU cost of AWE memory: In some cases, even if your memory use consists primarily of database page cache, the CPU cost of mapping and un-mapping database pages using AWE might become too expensive, as evidenced by high kernel CPU time. This is especially true when the number of CPUs in your system is 8 or more and/or when the size of physical memory exceeds 32GB on your 32-bit system. This is another point at which you might consider use of a 64-bit system.

#### **64-bit flat memory vs. higher 32-bit clock speeds**

Customer Advisory Team Page 43 of 47

As seen above, there are cases where memory pressure is genuine and SS64 might be an attractive option in those cases. However, even in these cases the choice of a 64-bit system over 32-bit systems is not straight-forward. Clock speeds on Itanium-based 64-bit systems are much lower than on Xeon-based 32-bit systems. The Itanium's ability to execute multiple instructions concurrently does compensate for this to some extent. However, if your application is CPU-heavy, you might find you need as many or more processors on a 64-bit system as on the comparable 32-bit system to handle the same workload. It is always recommended that the relative performance of the two choices be verified through a prototype or proof of concept to verify that the 64-bit platform would be a good investment.

#### *Application Design issues*

There are application design considerations resulting from the Waits and Queues methodology. The following table describes some of the application design implications.

![](_page_43_Picture_137.jpeg)

#### **Conclusion: Waits & Queues Analysis**

There are two complimentary sources of performance information for SQL Server. Wait types are an invaluable clue in analyzing overall system performance from an application point of view. Wait types provide a view of system performance from a SQL thread standpoint while PERFMON provides a view of system performance from a resource standpoint.

Wait statistics should be corroborated or associated with resource counters in PERFMON. For example, a high SQL Server wait types signal the need for further PERFMON investigation of underlying resources such as processor, IO subsystem, network and so forth. Together, these associations or correlations of wait types to perf counters, and other related counter ratios provide a broad picture of application performance.

In come cases, the experienced performance expert must look beyond the symptom to find the root problem. While not exhaustive, the correlated performance info, possible conclusions and actions, and interesting ratios and comparisons sections will shed light on actual root problems, given the symptoms. The waits and queues methodology presented here, will identify system bottlenecks and propose further corroboration and conclusions, where appropriate.

In sum, the performance methodology of waits and queues draws on the available performance information comprised of Waitstats, PERFMON counters, and correlated information, to provide a broad profile of application performance. It is an invaluable tool in ferreting out and fixing performance problems.

#### **Appendix A: References**

- 1. Microsoft SQL Server 2000 Recompilation http://msdn.microsoft.com/library/default.asp?url=/library/enus/dnsql2k/html/sql\_queryrecompilation.asp
- 2. Microsoft SQL Server 2000 Performance Tuning by Whalen, Garcia, DeLuca & Thompson
- 3. Inside SQL Server 2000 by Kalen Delaney
- 4. Understanding and resolving SQL 2000 Blocking http://support.microsoft.com/default.aspx?scid=kb;en-us;224453
- 5. How to monitor SQL Server 2000 blocking http://support.microsoft.com/default.aspx?scid=kb;en-us;271509

#### **Appendix B: IO**

#### *Quick overview of IO subsystems*

IO bandwidth depends on a number of factors such as drive types, configuration (e.g. RAID type) and workload characteristics. Besides space capacity, each drive has vendor published random and sequential IO rates per drive. RAID provides fault tolerance and additional IO capacity by combining multiple physical drives into a single logical drive. The type of RAID implemented has an effect on the extent of fault tolerance (mirror is an identical copy, vs RAID5 allows the loss of 1 drive), read and write performance, and space capacity (a mirror takes twice as much space).

Workload characteristics dictate the mix of sequential vs. random IO. Sequential IO is common with large queries such as reports while random IO is normally associated with OLTP workloads.

#### *File & Table level IO*

SQL Server provides file level IO using the function :: fn\_virtualfilestats. In addition, SQL Server can provide IOs per table or index **if you are set up properly**.

Here are the details. IO is reported at the file level. One or more files belong to a file group. Objects are placed on a File Group. If your file group has multiple files, IO for the File Group is spread across the files. If you place a *single* table on a file group, you can easily get IO for the table using:

Select \* from ::fn\_virtualfilestats(dbid,file#)

Do not drop tables, just drop the indexes. Then re-create the index with an ON FILEGROUP clause. If the index is a clustered index, the table and clustered index are treated as a single entity, and will move to the new FILEGROUP. If the index is nonclustered, only the nonclustered index is created on the new FILEGROUP. To get all IO for a table, the table and all indexes should be moved to the filegroup.